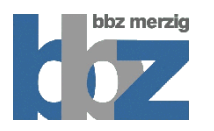

**Alternativer Stadtrundgang durch Merzig**

# Anleitung

## **Broschürendruck**

#### **Langfassung**

Die Broschüre "Alternativer Stadtrundgang durch Merzig" liegt im PDF.-Format vor. Sie wurde so erstellt, dass sie im Adobe Reader im Formar "Booklet" ausgedruckt werden kann. Dadurch ergibt sich eine Broschüre im Format DIN A5. Zu empfehlen ist ein Douplex-Druck, bei dem die Vorder- und Rückseiten auf jeweils ein Blatt gedruckt werden.

Diese Fassung ist identisch mit der "Online-Version" und eignet sich als Grundlage für einen Rundgang ohne Handy. Es ist zu empfehlen, diese Version jeder Gruppe mit einer Karte als "Offline-Version" anhand zu geben, falls es unterwegs technische Probleme auftreten (schlechter Empfang, schwaches Akku etc.).

#### **Kurzfassung**

Es steht ebenfalls eine inhaltlich reduzierte Kurzfassung für Schüler zur Verfügung. Diese Fassung ist ebenfalls über den Adobe-reader als Booklet auszudrucken- Es ergibt sich ein einblättriges Exemplar mit Vorder- und Rückseite.

### **Nutzung Smartphone**

Der Rundgang wurde für die Smartphone-App "Google Maps" in der Version 6 erstellt und durchgeführt. Zwischenzeitlich hat Google ein Update in der Version 7 veröffentlicht. Dieses Update unterstützt momentan die verwendete Funktion "Ebenen", auf der der Stadtrundgang beruht, nicht. Google hat aber angekündigt, diese Funktion in einem nächsten Update wieder zu aktiveren. Bis dahin muss auf die Version 6 zurückgegriffen werden. Falls bereits auf die aktuelle Version upgedatet wurde, lässt sich dieses Update über die Smartphoneeinstellungen unter "Anwendungsmanager" deinstallieren und wieder die Vorgängerversion als Werkseinstellung aktivieren. Eine zweite Möglichkeit besteht darin, die Online-Karte über den Internetbrowser des Smartphones zu öffnen.

Karte im Internet

Die Karte ist erreichbar über den auf der Broschüre abgedruckten QR-Code (enstprechende Scanner sind auf Smartphones vorhanden oder als kostenlose App verfügbar). Darüber hinaus besteht die Möglichkeit, die Karte über die abgedruckte Internetadresse zu öffnen.